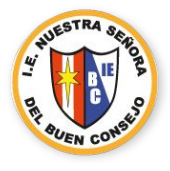

# **Inductivo Nro.5 Recomendaciones** Alumnos NSBC

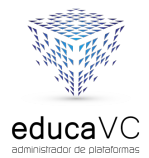

G Suite

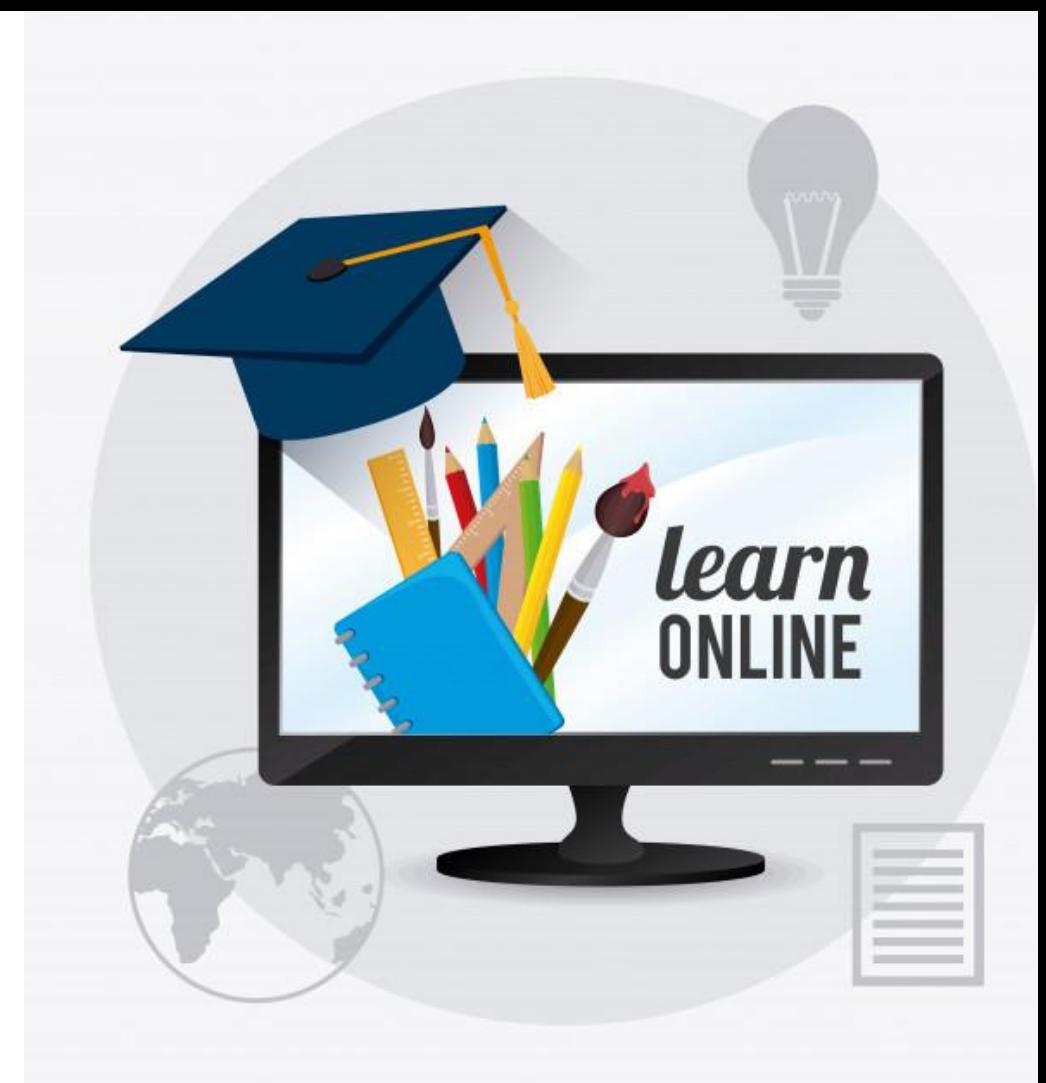

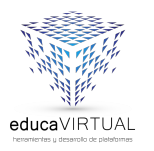

## **1. Videoconferencia - Meet**

Si tienes dificultad en ingresar al link que envió tu profesor(a), se debe a algunas de estas incidencias:

**a.** Verifica que estás en tu cuenta institucional, en tu navegador de Chrome como en tu gmail.

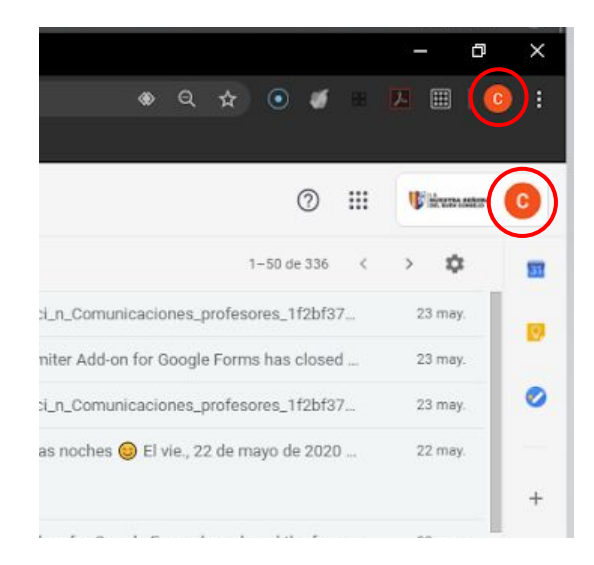

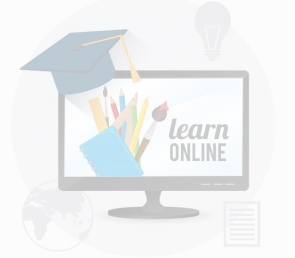

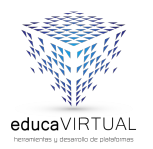

**b.** Baja señal de internet de tu proveedor de servicio. Esto ocurre frecuentemente y es por ello que debes hacer lo siguiente:

- Apaga y prende tu router
- Ubica tu laptop o Pc cerca de tu router.
- Puedes usar cable de red para conectar tu router a tu laptop o PC.
- Actualiza tu navegador.
- Ingresa a la sección soporte de la página web del colegio, descargalo y limpia tu computadora con CCleaner.

GSui

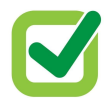

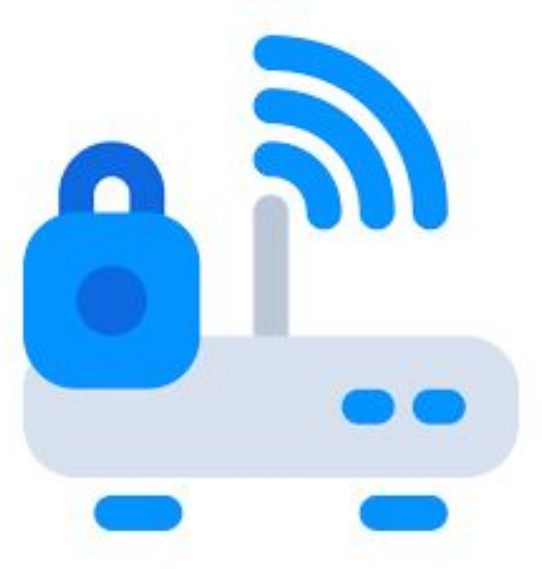

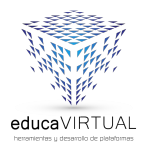

# **2. Classroom**

a. Si no puedes visualizar el panel de Classroom completo, se debe a que la señal de internet bajo por unos minutos. Actualiza tu navegador. Dale clic a la flecha en semicírculo.

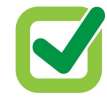

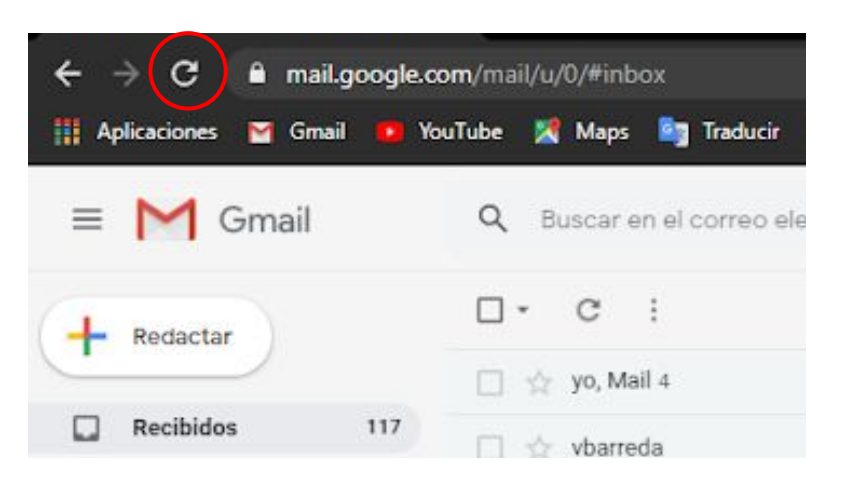

**G** Suite

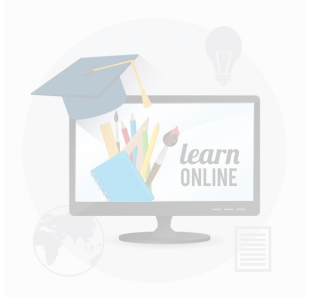

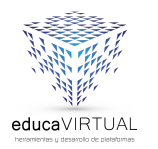

learn

b. Para enviar tu trabajo, ya sea un video, un word, un documento de google, un PPT, una diapositiva, una imagen, una foto, etc. Debes ingresar a la tarea que envio tu profesora y subirlo desde el panel de "Tu trabajo".

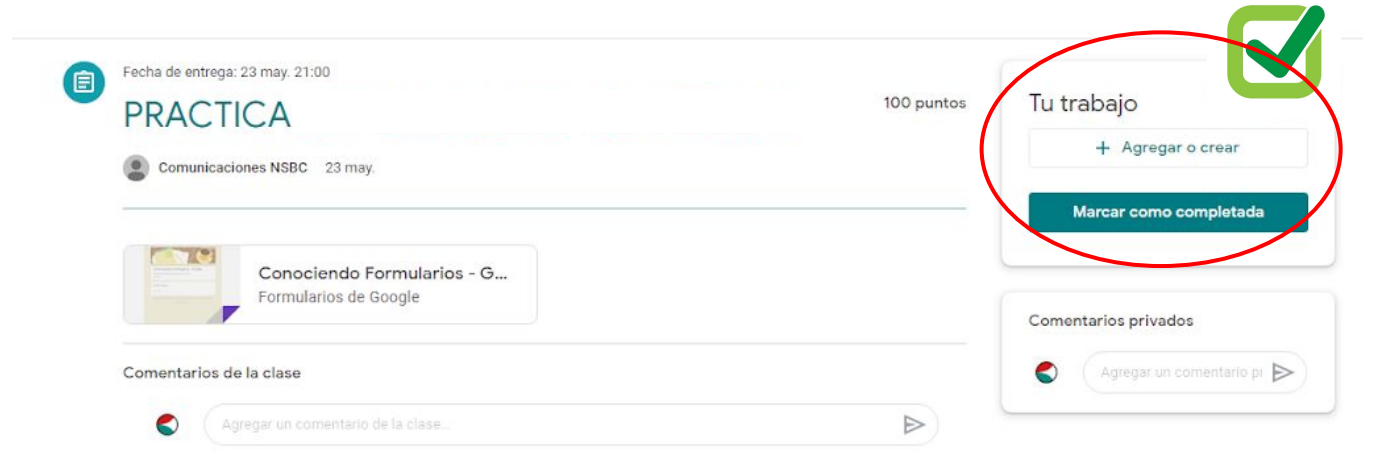

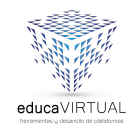

Recuerda:

Si tienes alguna dificultad y necesitas orientación, escribenos a:

### **comunicaciones@nsbuenconsejo.edu.pe**

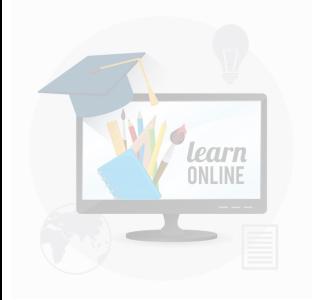

#### **Indicanos:**

**O**Tu nombre Tu grado y sección Envíanos una captura de la dificultad que tienes para acceder.

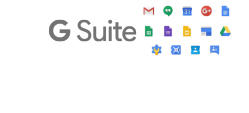

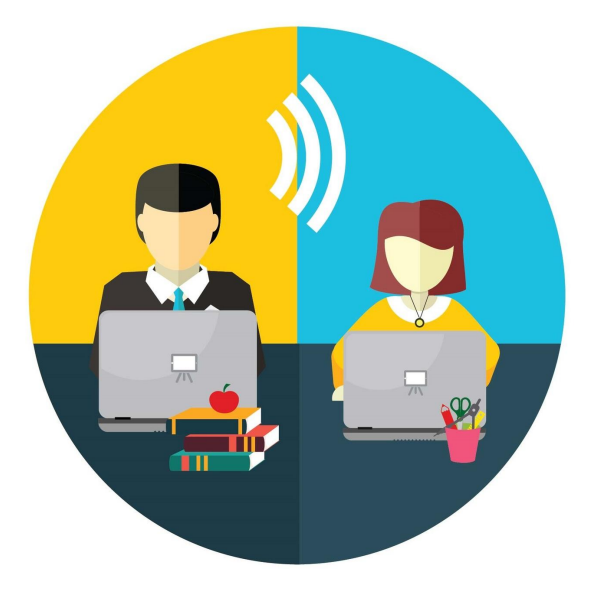

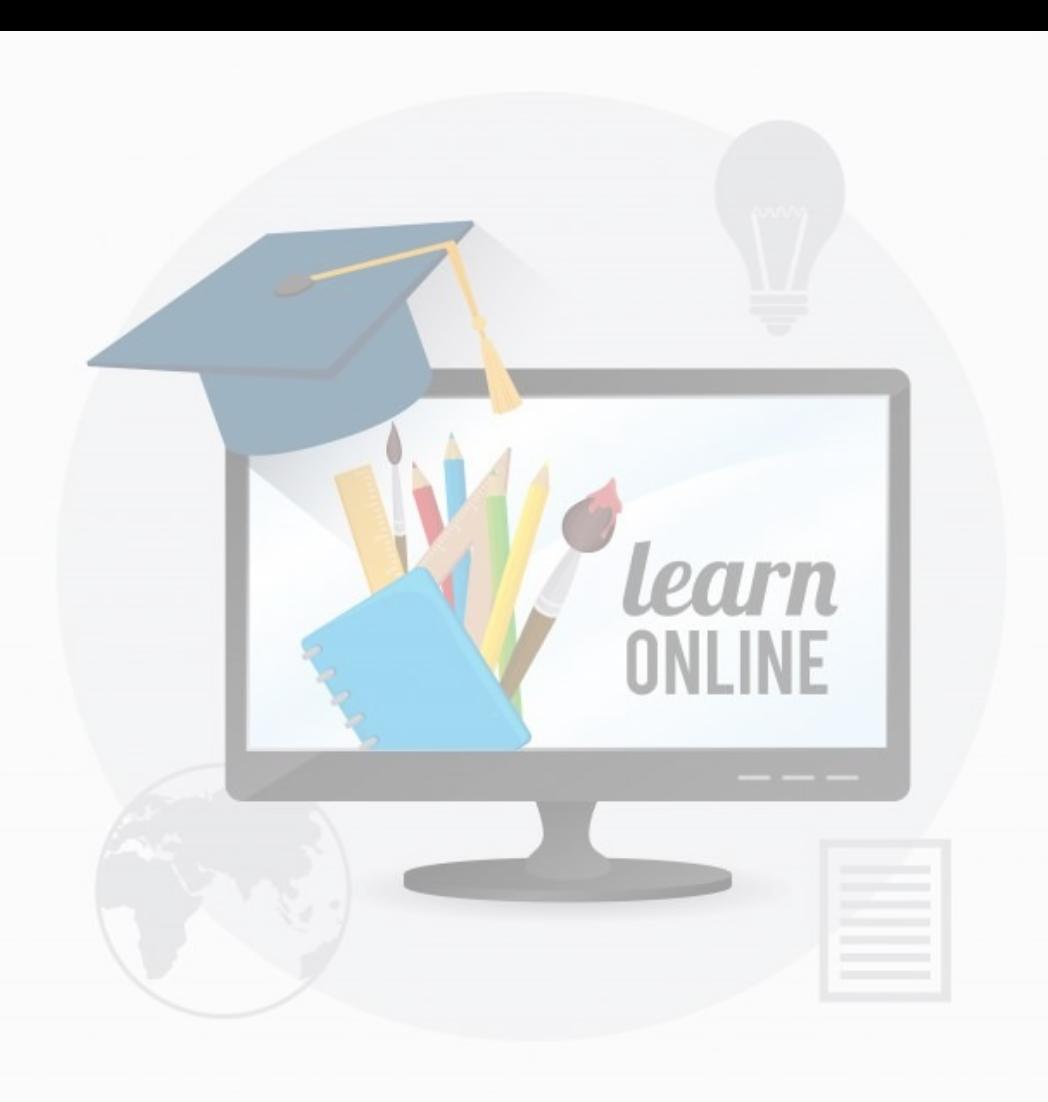

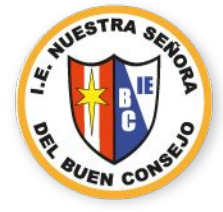

### G Suite D D D D D  $\triangleq$  $\mathbf{R}$  $\mathbf{L}$

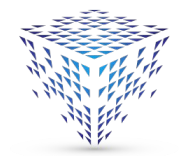

 $educaVC$ administrador de plataformas